# **LINE Promotion Stickers**

# 約品ガイド

**LINEヤフー株式会社 マーケティングソリューションカンパニー 2023年10⽉版**

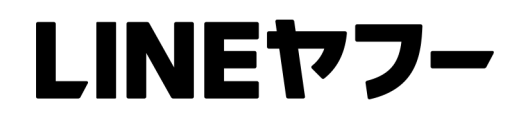

© LY Corporation

# **各ガイドについて**

⽬的別にガイドが分かれています。該当の資料をご確認ください。 **https://www.lycbiz.com/jp/download/line/**

※公式スタンプ・クリエイターズスタンプなどの有料のスタンプとはレギュレーションが異なります。 プロモーションスタンプの規定については本ガイドをご参照ください。

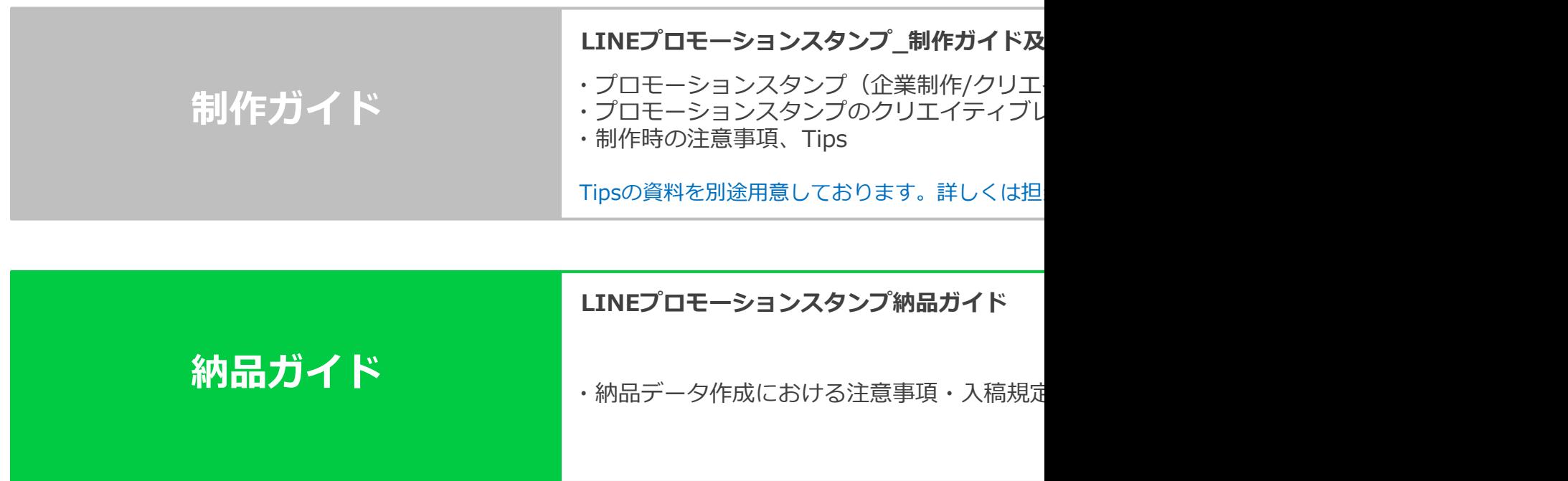

# **CONTENTS**

**1. ⼊稿に必要なもの**

### **2. 制作上の注意点**

- **メイン画像、タブ画像、並び順**
- **スタンプ画像のファイル名、スタンプデータの格納フォルダ名、その他**
- **スタンプ画像のサイズ(余⽩カット)**
- **PNG順番設定**
- **1スタンプあたりのコマ数とループ制限**
- **エフェクトの再⽣位置について、エフェクト演出についての注意点**
- **APNGを構成するコマ画像︓格納フォルダ構成**
- **⼊稿シートの記載⽅法**
- **3. 制作Tips**

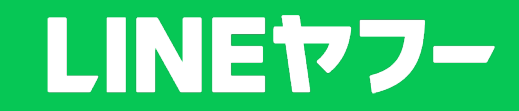

# 入稿に必要なもの 静止画スタンプ

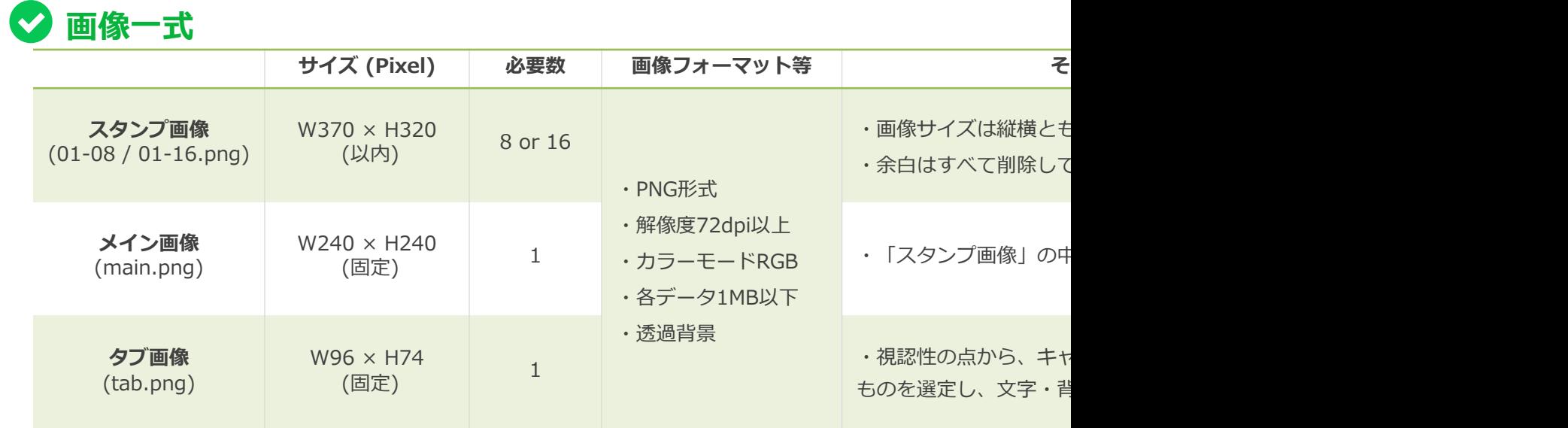

**※ 入稿シート** 

指定フォーマットに記載 こちらのリンクより最新の入稿シートを格納したboxに遷移します

### **⼊稿に必要なもの BIGスタンプ**

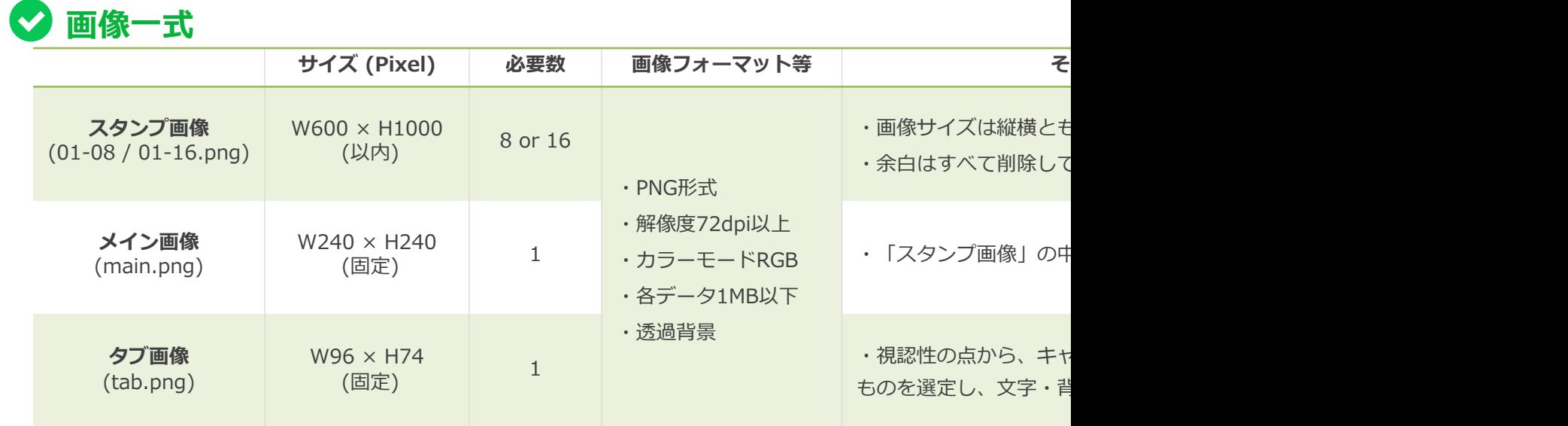

**※ 入稿シート** 

指定フォーマットに記載 こちらのリンクより最新の入稿シートを格納したboxに遷移します

### **⼊稿に必要なもの アニメーションスタンプ**

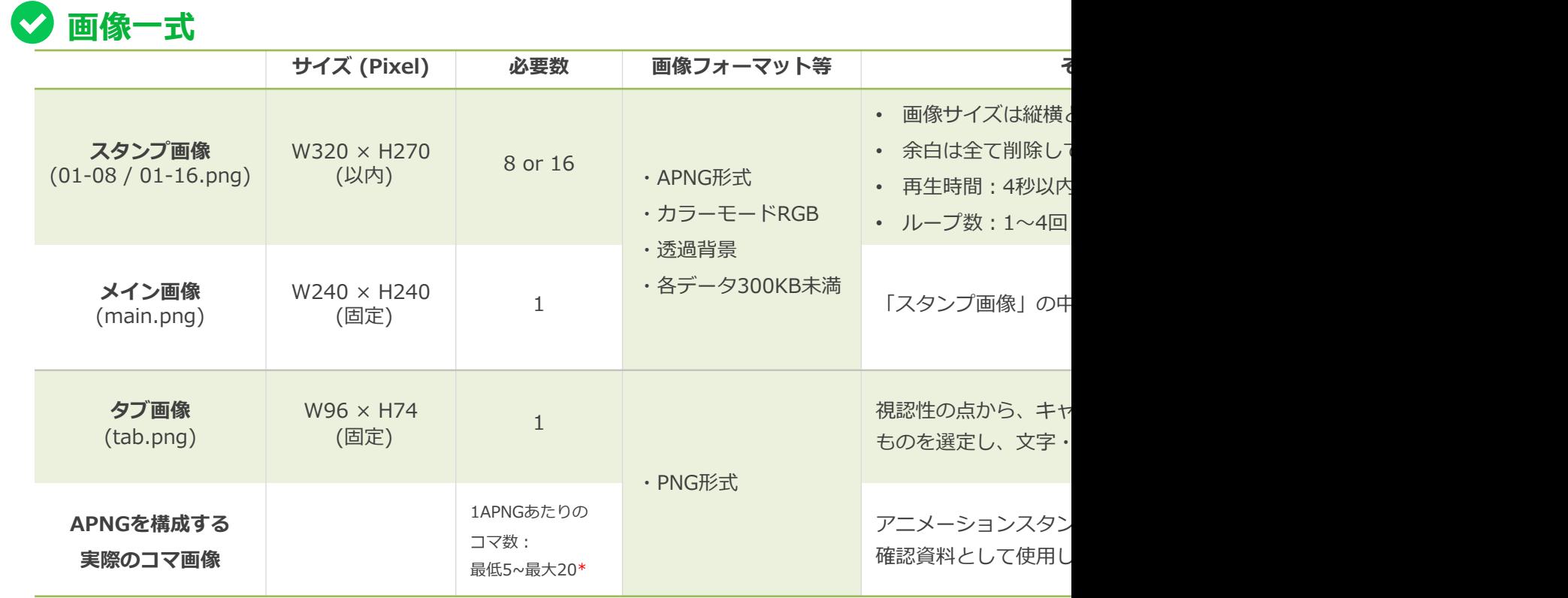

**2入稿シート** 

指定フォーマットに記載 こちらのリンクより最新の入稿シートを格納したboxに遷移します

# **⼊稿に必要なもの エフェクトスタンプ**

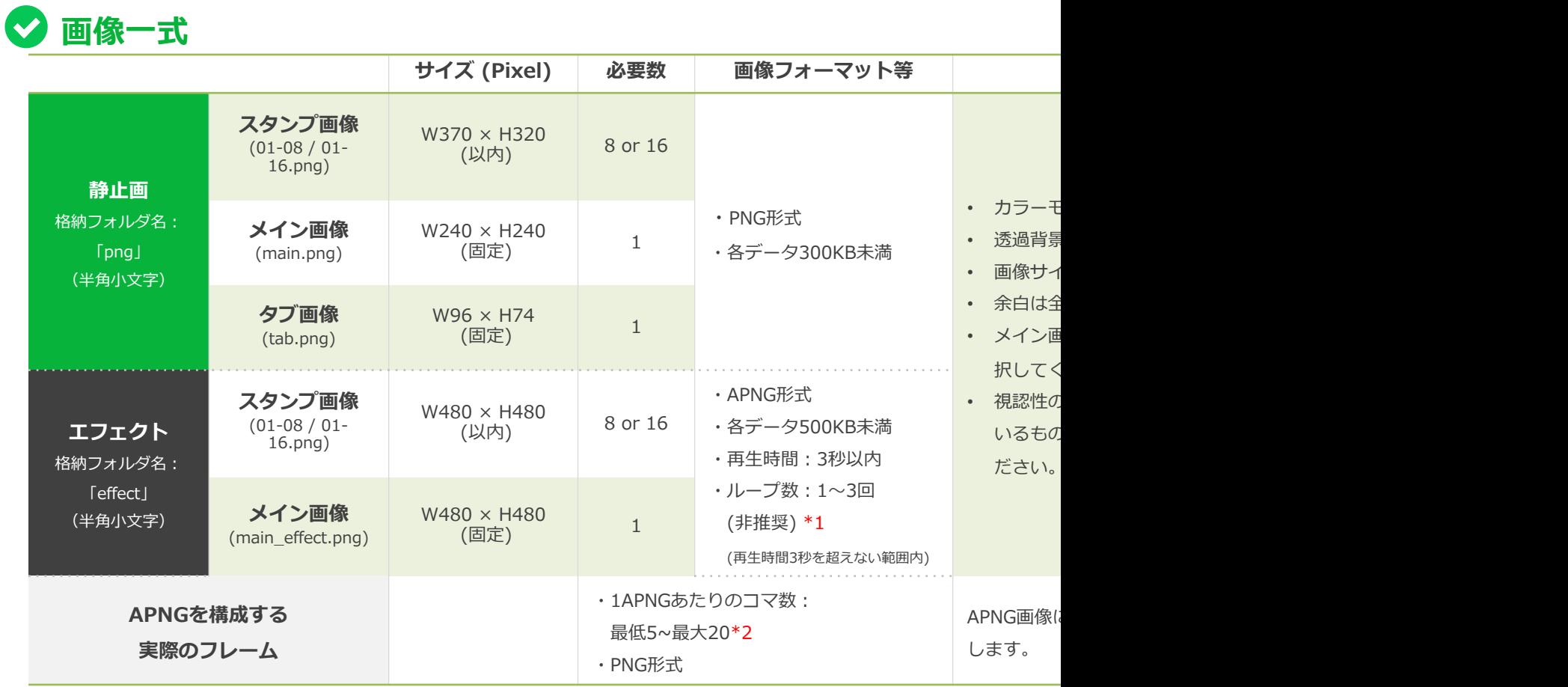

指定フォーマットに記載 こちらのリンクより最新の入稿シートを格納したboxに遷移します

**◆ 入稿シート** 

# **制作上の注意点 静止画スタンプ、BIGスタンプ、アニメーションスタンプ**

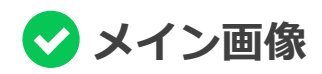

視認性を保つため要素をひいたり、トリミングするなどはできますが、 要素を⾜したり、配置を変更することはできません。 ※アニメーションスタンプのメイン画像はAPNGでの入稿になります

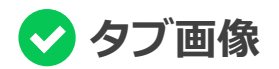

- ・タブ画像にPR表現を⼊れるのはNGとなります。
- ・視認性を保つため背景やまわりのあしらい、テキストなどは削除してください。 要素を⾜したり、配置を変更することはできません。

・なるべく余⽩がないように最⼤限に、かつ中央に配置してください。

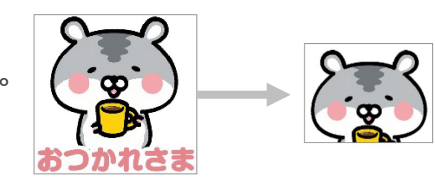

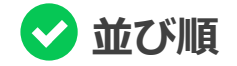

スタンプ画像のファイル名(01~08 or 01~16)が スタンプショップで表示される並び順になります。

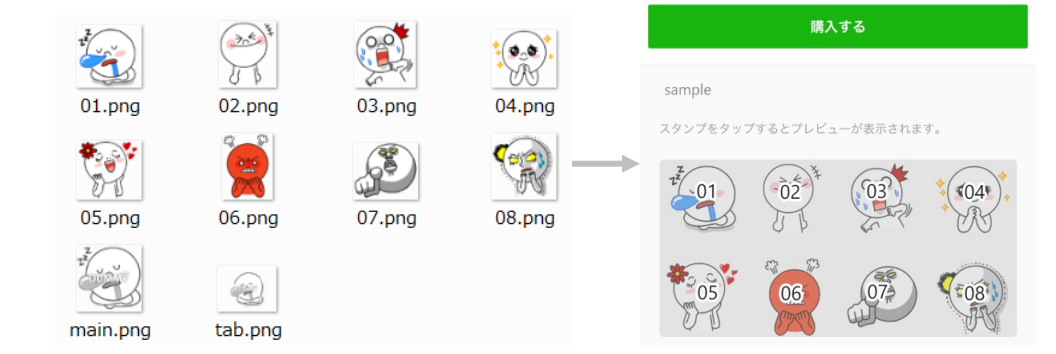

#### ※入稿後の変更は原則不可となります

# **制作上の注意点 エフェクトスタンプ**

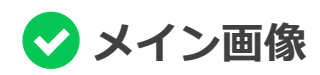

視認性を保つため要素をひいたり、トリミングするなどはできますが、 要素を⾜したり、配置を変更することはできません。 また、メインAPNGはセット内から選択したデザインと同じものにしてください。 メインAPNGのみ1コマ⽬を変更するなどの編集はできません。 ※エフェクトのメイン画像(APNG)を縦長・横長デザインにしたい場合は、 図のように、480\*480のカンバス内で余⽩をつけてください。 ただし小さく見える恐れがありますので、原則480\*480の正方形で制作してください。

### ◆ タブ画像

・タブ画像にPR表現を⼊れるのはNGとなります。

・視認性を保つため背景やまわりのあしらい、テキストなどは削除してください。 要素を⾜したり、配置を変更することはできません。

・なるべく余⽩がないように最⼤限に、かつ中央に配置してください。

### **並び順**

スタンプ画像のファイル名(01~08 or 01~16)が スタンプショップで表示される並び順になります。

#### ※入稿後の変更は原則不可となります

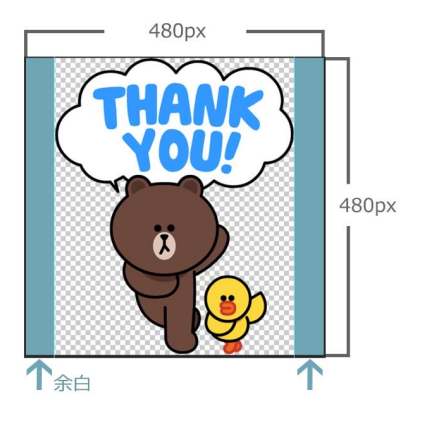

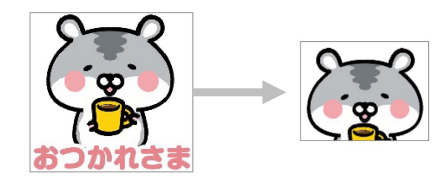

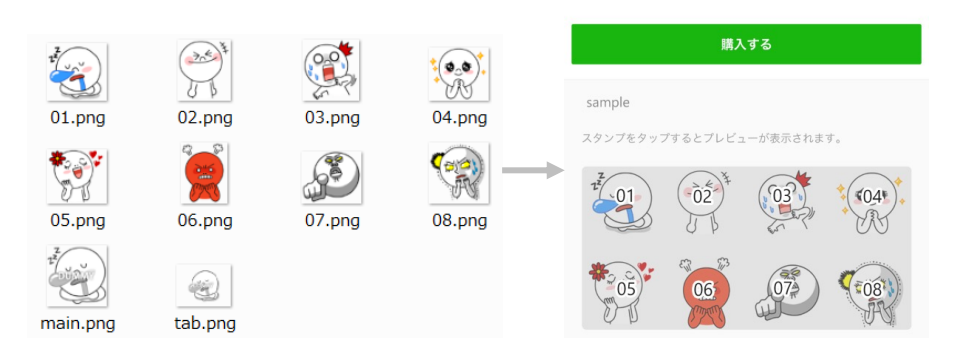

## **制作上の注意点 静⽌画スタンプ、BIGスタンプ、アニメーションスタンプ、エフェクトスタンプ**

### **<>>>>>>>>画像のファイル名**

• **2桁の半⾓数字のみ**可(01~08 or 01~16.png) ※メイン画像(main.png)とタブ画像(tab.png)も同じディレクトリに格納

### **<> スタンプデータの格納フォルダ名**

- 静止画スタンプ、BIGスタンプ: 「png」
- アニメーションスタンプ: [animation]
- エフェクトスタンプ︓静⽌画「**png**」/ エフェクト「**effect**」 ※半角小文字のみ可

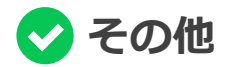

- インデックスカラーは使用禁止です。(32bitのみ可)
- 弊社でデータの修正や可変は一切行いません。

# **制作上の注意点** 静止画スタンプ、BIGスタンプ、アニメーションスタンプ、エフェクトスタンプ

### **<> スタンプ画像のサイズ (余白カット)**

#### **全スタンプ共通**

- 余⽩は全てカットし、**偶数サイズ**にしてください。
- 偶数ピクセルに調整する際に1,2px⾜すことは問題ありません。
- 余白削除の際はイラストが欠けてしまわないよう、1~2pxほど余裕をもって切り出してください。
- 余白削除後のサイズが小さくなりすぎないよう、**最大サイズ内で出来る限り大きく**制作してください。

#### **静止画スタンプ**

- 余白削除後のサイズは、視認性を保つため**長辺を最低270px以上**でなるべく大きく制作してください。
- サイズの⻑辺を「W370 or H320」のどちらかに合わせる必要はございませんが、 極力大きく作成いただくことを推奨しております。

#### **アニメーションスタンプ**

- 1つのAPNGに含まれるすべてのフレームのサイズを合わせてください。
- **縦か横どちらかを必ず270px以上**にしてください。
- 縦の最⼤サイズは270pxのため、縦を270pxの確保に使う場合は270pxより⼤きい数値には出来ません。

#### **エフェクトスタンプ**

- 1つのAPNGに含まれるすべてのフレームのサイズを合わせてください。
- APNGは、見切れずにかつ画面内で最大に見えるように表示されます。
- 引き伸ばされて画質が落ちないよう、いずれかの辺を 必ず 480px (最⼤)にしてください。

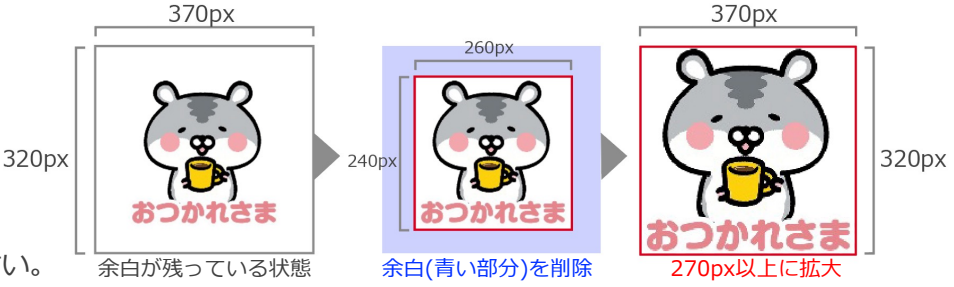

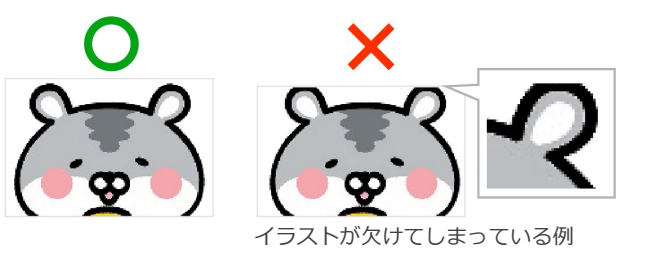

# **制作上の注意点 アニメーションスタンプ**

### **PNG順番設定**

#### **並び順**

アニメーションの1コマ目の画像が

- **・スタンプショップでのプレビュー画⾯**
- ·アニメーションが表示出来ないバージョン/OSの静止画像
- **・ループが終了した場合の静止画像**

となるため、

静止画像として使用するコマから再生されるように並び順を設定してください。

#### **1コマ⽬に配置するイラストについて**

アニメーションスタンプは、アニメーションとしてだけでなく、 お止画としても感情が伝えられる必要があります。 1コマ⽬には、そのスタンプで伝えたい感情が分かるイラストを配置してください。

たとえば、ストーリー什立てのアニメーションが進行し、 最終コマで伝えたい感情の「ありがとう」が表現されるスタンプの場合は、 1コマ⽬にも最終コマと同じイラストを配置するなどのご対応をお願いします。

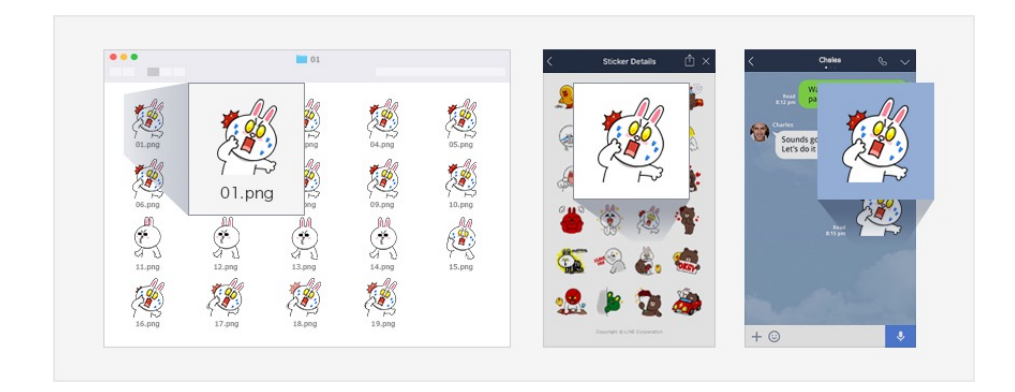

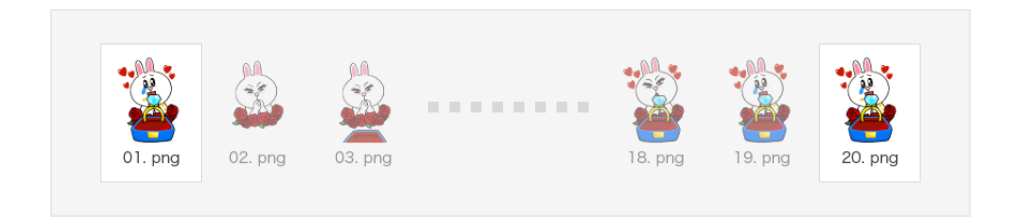

# **制作上の注意点 アニメーションスタンプ**

### **1スタンプあたりのコマ数とループ制限**

#### **並び順**

最⼤再⽣時間は4秒です。1.0、2.0、3.0、4.0秒のいずれかとなり、 端数(1.5秒、1.04秒など)単位は設定できません。

1スタンプあたりの最⼤コマ数は20コマです。

(グラデーションや写真を含むイラストの場合は5~15コマ) 同じ絵柄が連続して複数枚あった場合、1とカウントされます。 異なる絵柄を5以上含めてください。

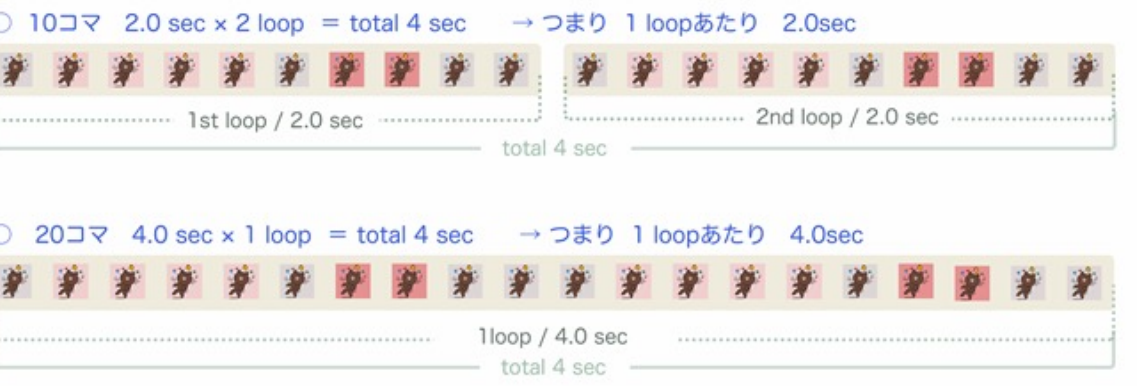

#### **1スタンプあたりのコマ数とループ制限のNG例**

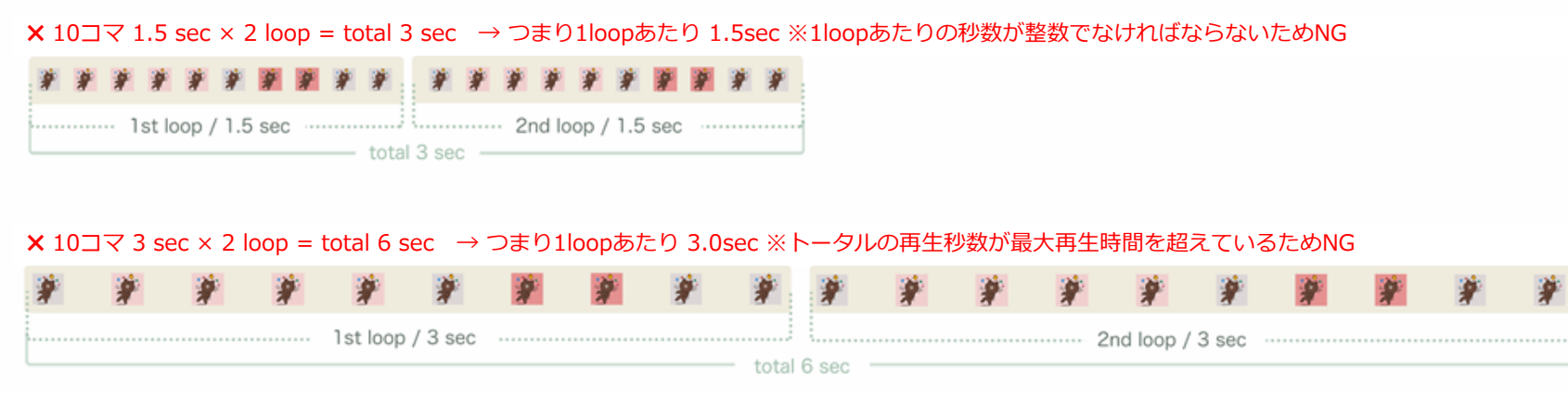

# **制作上の注意点 エフェクトスタンプ**

### **<> エフェクトの再生位置について**

- **top / center / bottom** の3タイプから位置を選択することが可能です。※指定がない場合は全てCenterになります。
- 表示サイズは端末の画面サイズに合わせて拡大して表示されます。
- ⼊稿シートに位置を指定してください。

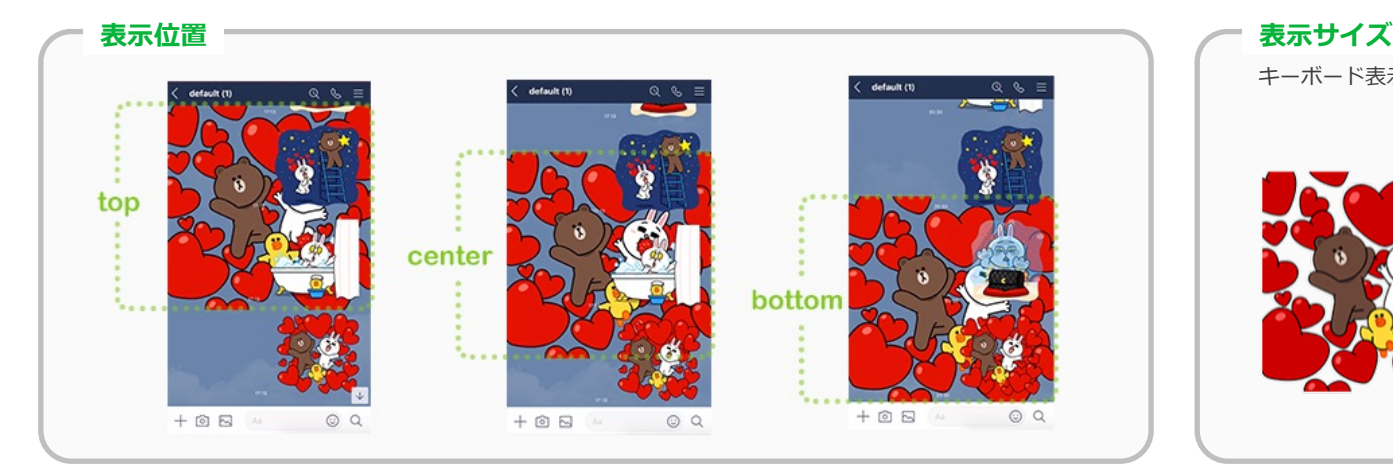

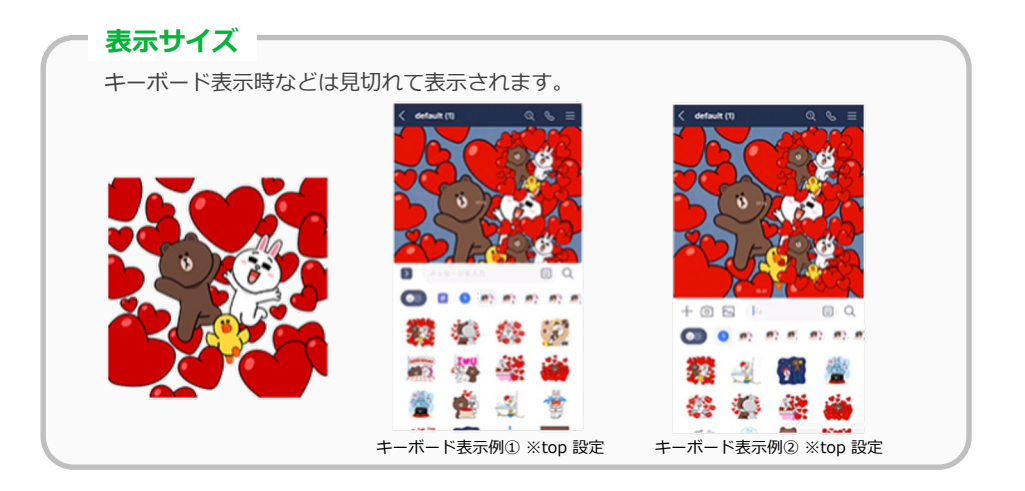

### **エフェクト演出についての注意点**

#### スタンプ単体の表現とは異なる意味を持たせたエフェクトは基本的にNG

- 送信者、受信者の認識を合わせ、混乱させないため。
- 非対応ユーザーにはエフェクトが表示されず、整合性を図る必要があるため。

#### **NG例** それぞれが異なる表現のもの

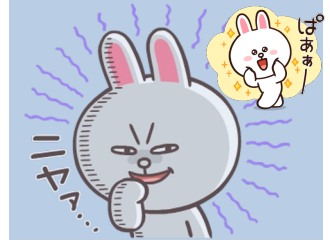

スタンプ→ポジティブな表現 エフェクト→含みある表現

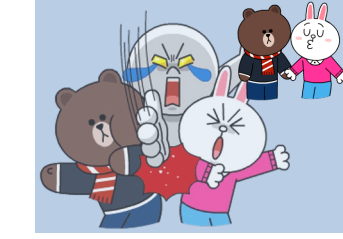

スタンプ→ラブラブな表現 エフェクト→関係を引き裂く表現

## **制作上の注意点 アニメーションスタンプ、エフェクトスタンプ**

### < **APNGを構成するコマ画像:格納フォルダ構成**

アニメーションスタンプ画像に不備、不明点があった場合に確認資料として使⽤します。

1. [ 連番PNG ] フォルダを作成 ■ 連番PNG →  $\blacksquare$  01  $\parallel$  14  $\Box$  01.png  $\blacksquare$  02 1.15  $\Box$  02.png 2. [ 連番PNG ] 内に  $\blacksquare$  03  $\parallel$  16  $\Box$  03.png [ 01 ]…[ 16 ], [ main ] の名で  $\begin{array}{|c|c|c|c|c|}\n\hline\n04 & 17\n\end{array}$  $04.$ png T. 05 | 18 各スタンプのフォルダを作成  $\Box$  05.png  $\parallel$  06  $\parallel$  19  $\blacksquare$  06.png 07 20  $\blacksquare$  07.png 3. 各スタンプフォルダ内に、 1.08  $\sqrt{21}$  $08.$ png それぞれのAPNGを構成する  $\parallel$  09  $\parallel$ , 22 **a** 09.png コマの PNGデータを格納  $\blacksquare$  10.png  $\begin{array}{|c|c|c|c|c|}\n\hline\n11 & 24 \\
\hline\n\end{array}$  $\blacksquare$  11.png  $\frac{1}{2}$  12  $\frac{1}{2}$  main  $\blacksquare$  12.png ※各コマのPNGデータ名は必ず半角2桁数字で作成ください。  $\parallel$  13

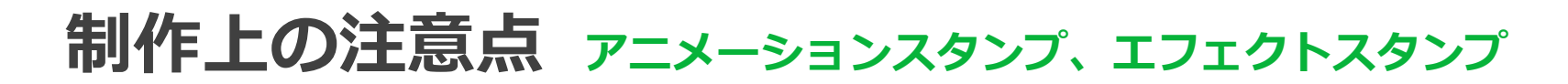

### ◆ 入稿シートの記載方法

- 各スタンプ、1ループあたりの再⽣時間/ループ回数を指定してください。
- そのほかタイトル/説明文/コピーライト表記/メイン画像の指定/各スタンプの並び順を記入してください。

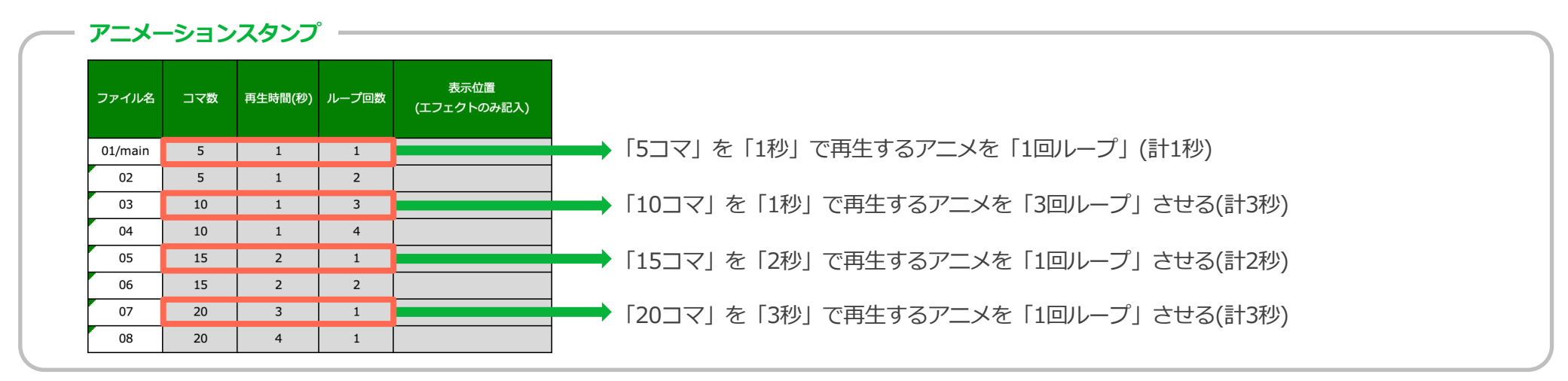

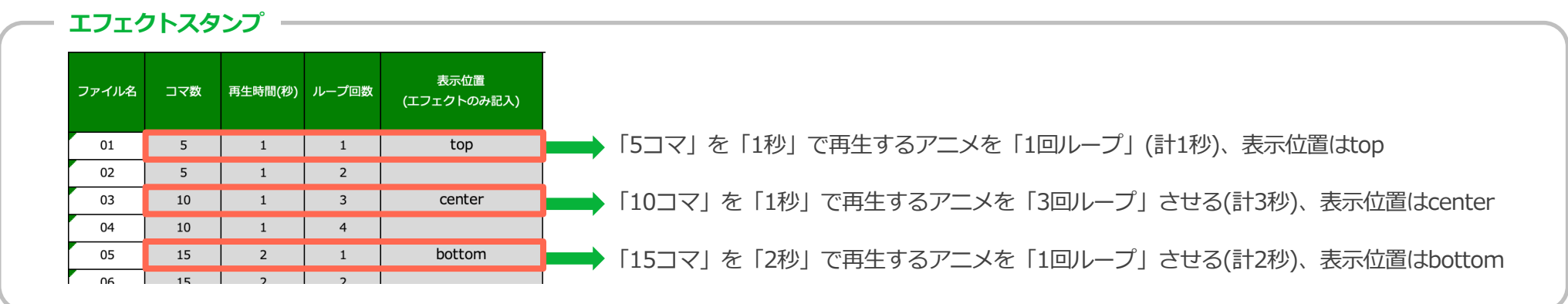

# **制作 Tips 静止画スタンプ、BIGスタンプ**

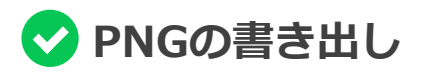

表の通り、PNG8はインデックスとなる拡張子のため NGとなります。 また透過情報をフルに扱うため、PNG32で書き出す必要があります。 ※Adobe Photoshopでの表示は上記条件を含まないため、 PNG8であってもRGBと表示される場合があります。

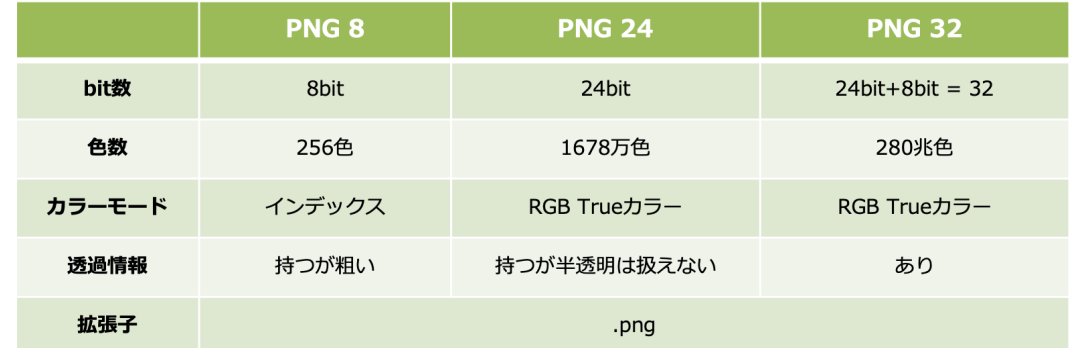

#### **確認⽅法**

プロパティから確認ができます。 ビットの深さが8であれば、PNG8のためNGです。

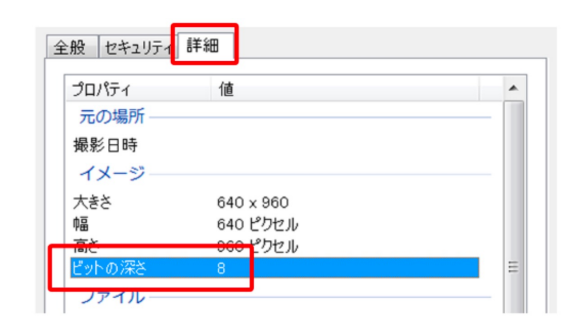

#### **書き出し方法**

書き出す前にRGB / 32bit であるか確認してください。

書き出し時、PNG8 や ファイルサイズ⼩ (8bit) は選ばないでください。 ファイルサイズ⼩を選択すると、ロックされた背景レイヤーで書き出されます。 通常レイヤーでの納品の観点からもNGとなります。

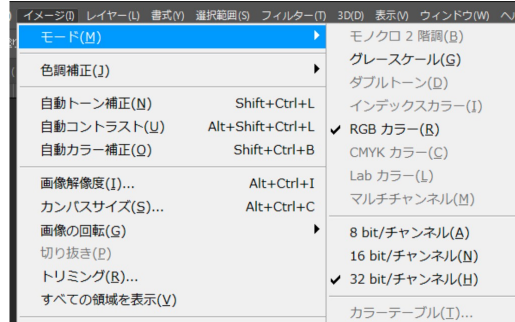

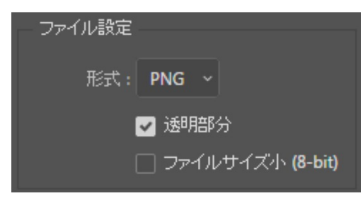

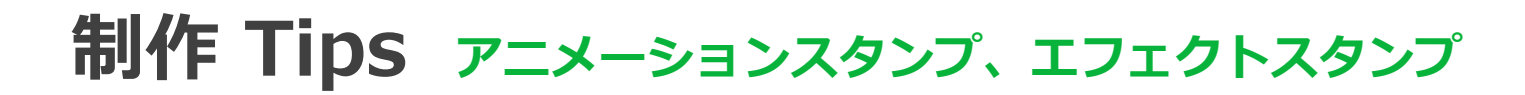

**APNGの書き出し** 

APNGファイルを規定容量におさめるために⾊数を減らすので、この過程で画質が落ちる恐れがあります。 ほとんどのAPNGの画質は、**64⾊以下から⽬に⾒えて画質が落ちます**。

色数を減らし圧縮する際は、減らしたAPNGの画質が問題ないか注意しながら進行してください。 画質が悪い場合は、コマ数を減らしたり、あしらいやグラデーションの⾊数を減らしてAPNGの画質を上げて調整してください。

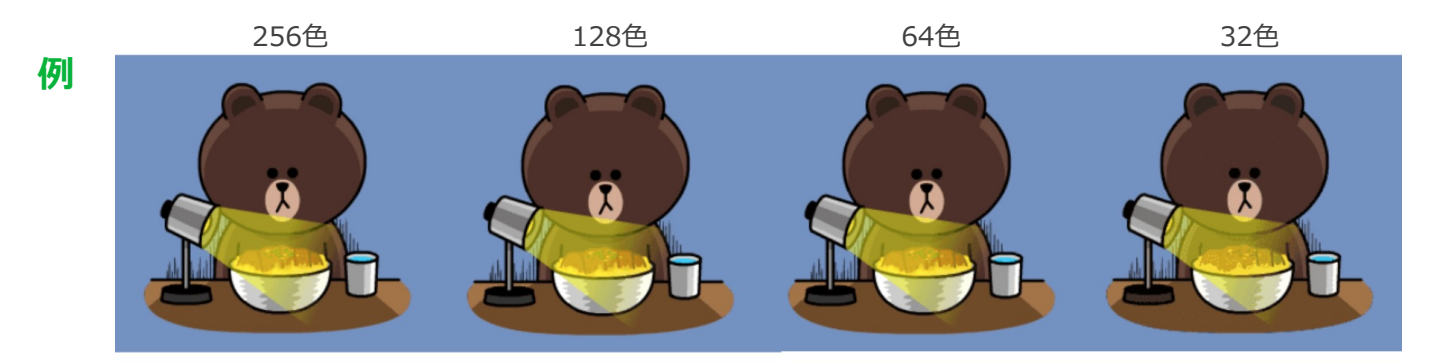

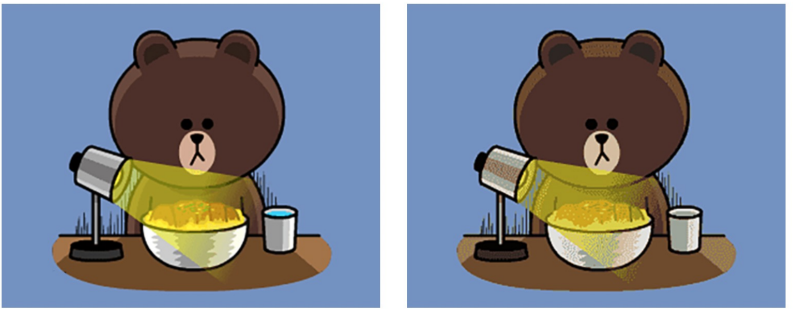

左:画質に問題がないもの 右:画質にかなり問題があるものです。

動画になると更にわかりやすく、 グラデーション部分や明るい部分に 「ちらつき」が出やすいです。